# L'autoguidage

# De la théorie…

# …à la pratique

Présentation Pierre FRANQUET

Image : Gilles Meier

# Introduction :

Pour prendre une photographie d'un objet du « ciel profond » il faut :

- Des poses photo de longue durée
- Suivre le déplacement des étoiles dans le ciel

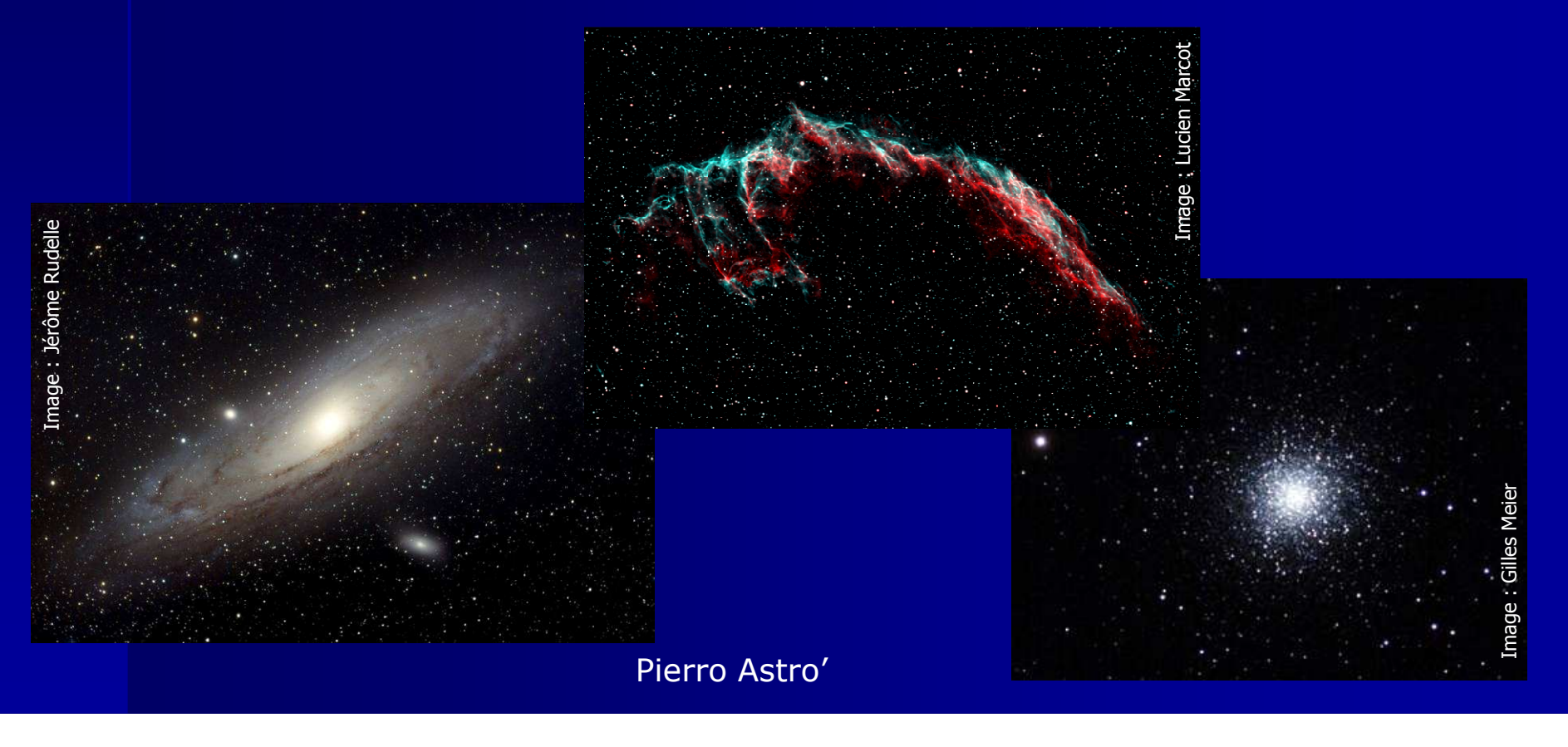

# Introduction … Problèmes & Conséquences

# Problèmes :

- Erreur périodique
- Mise en station
- Vitesse de suivi
- Vent / Vibrations
- Flexions optique mobile
- Flexions mécaniques
- Réfraction atmosphérique
- Turbulence atmosphérique

# Conséquences :

- Etoiles déformées ou en forme de « trait »
- Détails de l'image disparaissent.

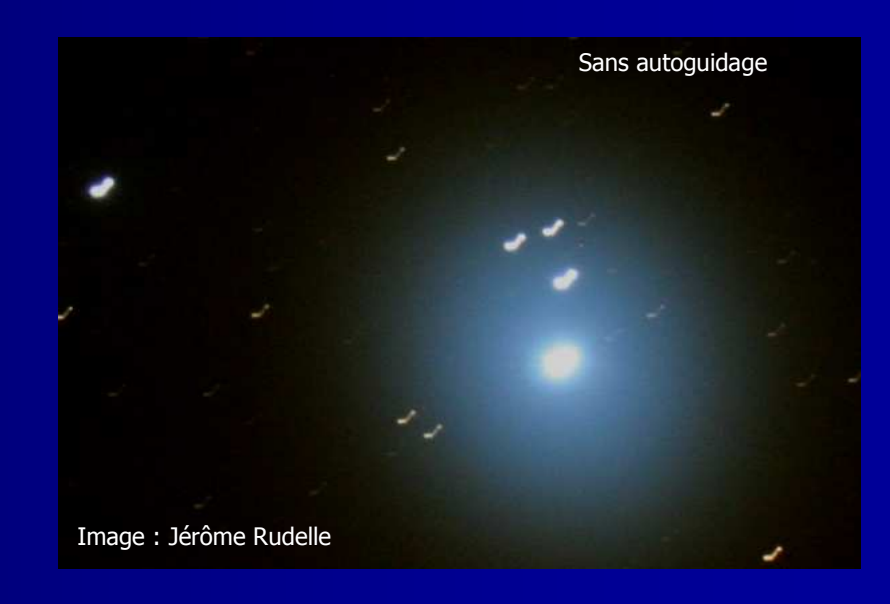

# Introduction… Les solutions

### Améliorer réglages et matériels

- Mise en station
- Equilibrage
- Flexions (monture, instrument, différentielle)

### Corrections "actives"

- PEC : Periodical Error Correction
- Guidage manuel
- **•** ou **Autoguidage**

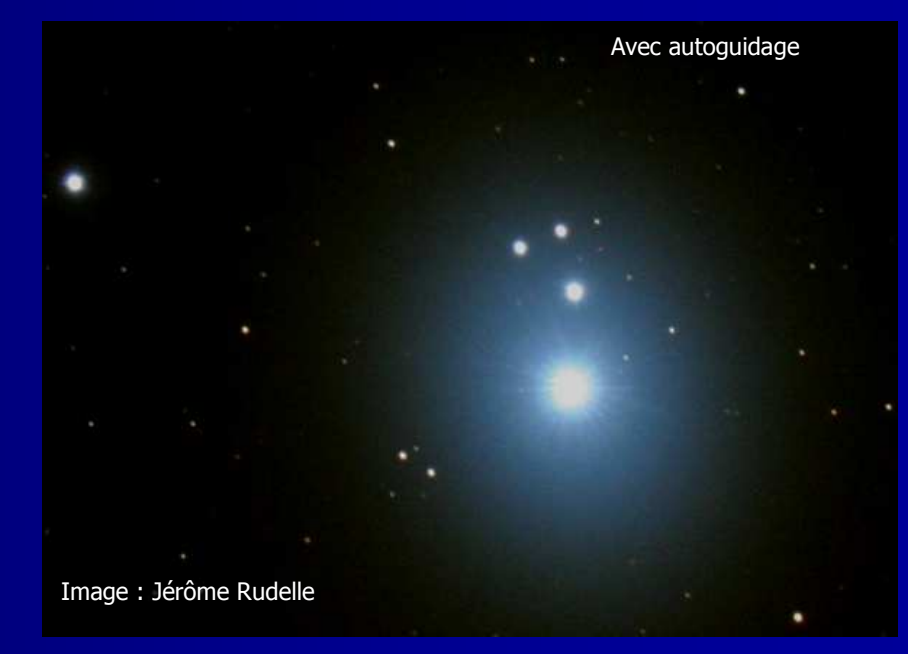

Théorie…

- Principe simplifié
- Bases d'une solution d'autoguidage

-4  $\overline{3}$ 

- La monture
- L'instrument guide
- Les accessoires hors-axe
- La caméra de guidage
- L'ordinateur
- Les logiciels

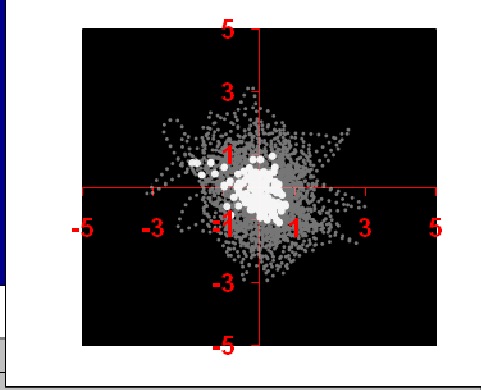

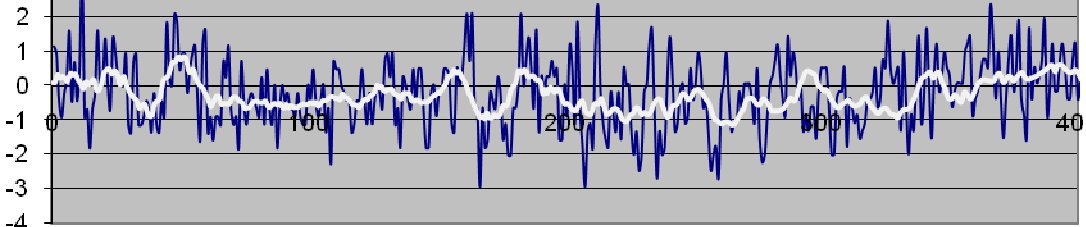

## Principe simplifié

L'autoguidage fonctionne sur le principe d'une boucle d'asservissement :

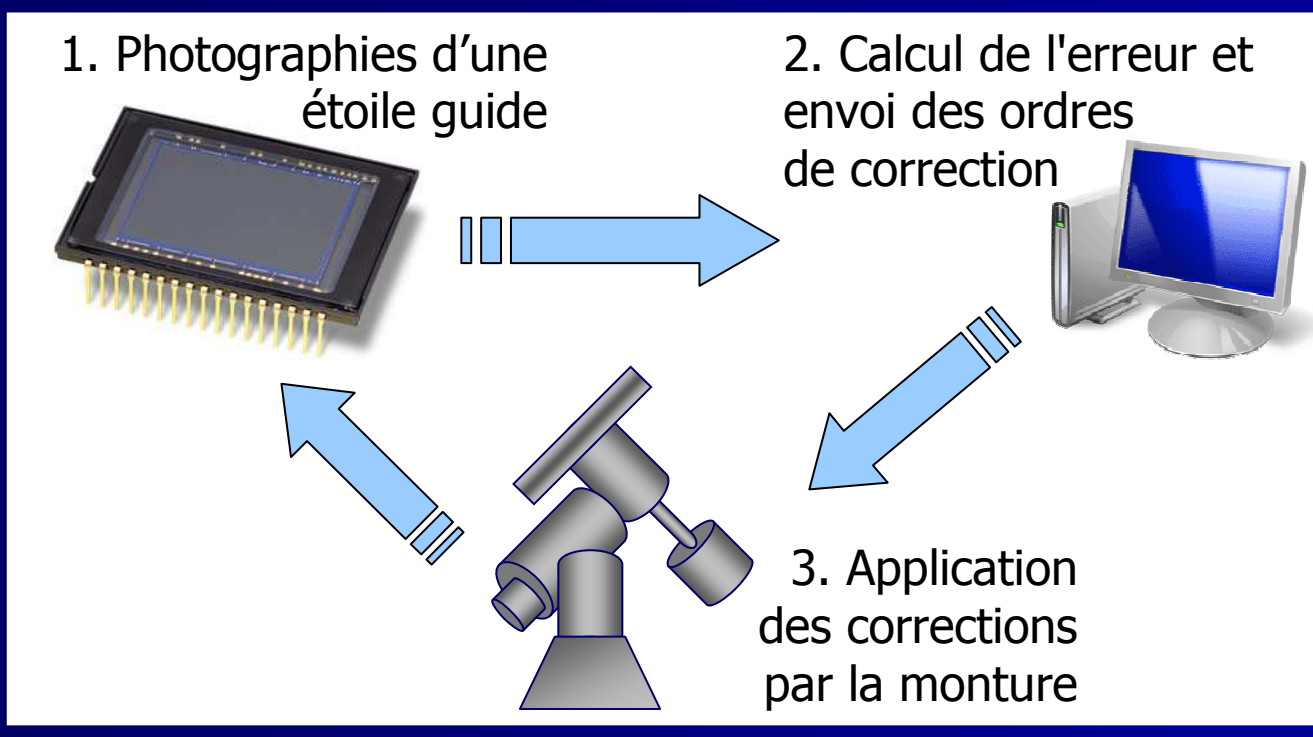

Si la position de l'étoile change, un ordre de correction est envoyé <sup>à</sup> la monture Répétition de la boucle pendant toute la durée de la pose.

## Une solution complète d'autoguidage

- Instrument en parallèle ou hors axe
- Caméra de guidage
- Ordinateur PC ou Mac (et logiciel de guidage).
- **•** Liaison entre ordinateur et monture
- Accessoires (câbles, alimentations, bagues, filtres, etc…)

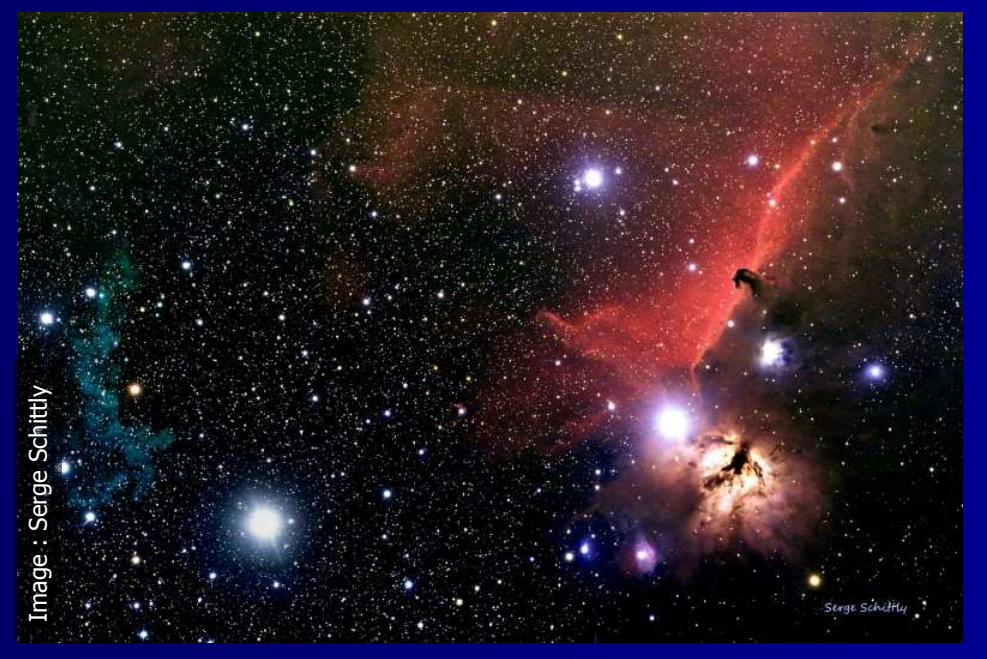

Pierro Astro'

## La monture : 3 impératifs

### 1. Une monture doite être obligatoirement équatoriale.

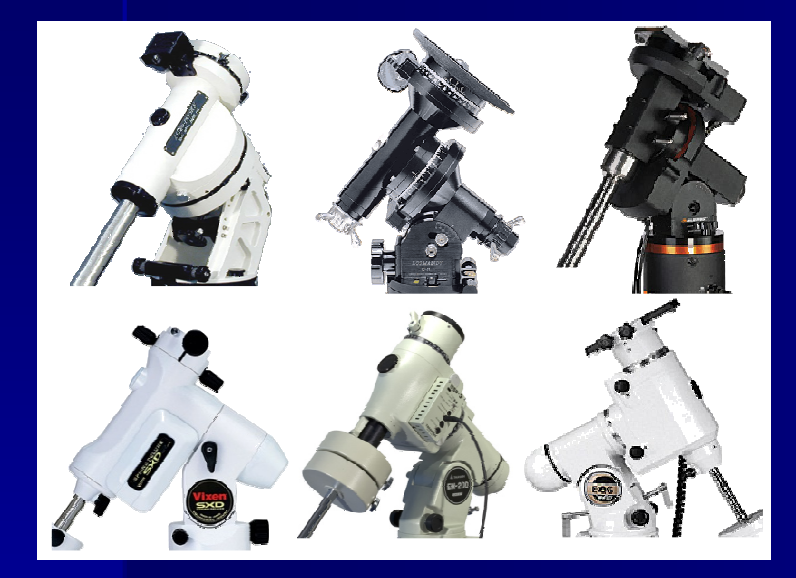

2. Elle doit être équipée de **2 moteurs**,<br>un en ascension droite (AD) l'autre en<br>déclinaison (DEC)

3. Et doit posséder une liaison<br>informatique Série/USB ou un port<br>Autoguider/CCD SBIG-ST4

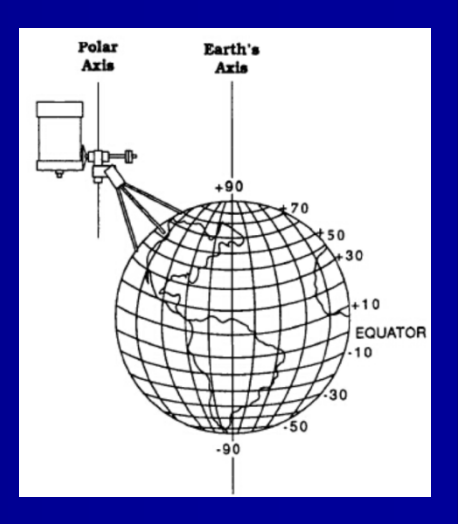

# L'instrument guide (Guidage en parallèle)…

Lunette guide : 60 à 90 mm Achromatique ou « APO » Ou petit télescope (Mak 90…)Prévoir des accessoires (bague allonge, flip mirror, oculaire réticulé, etc.)

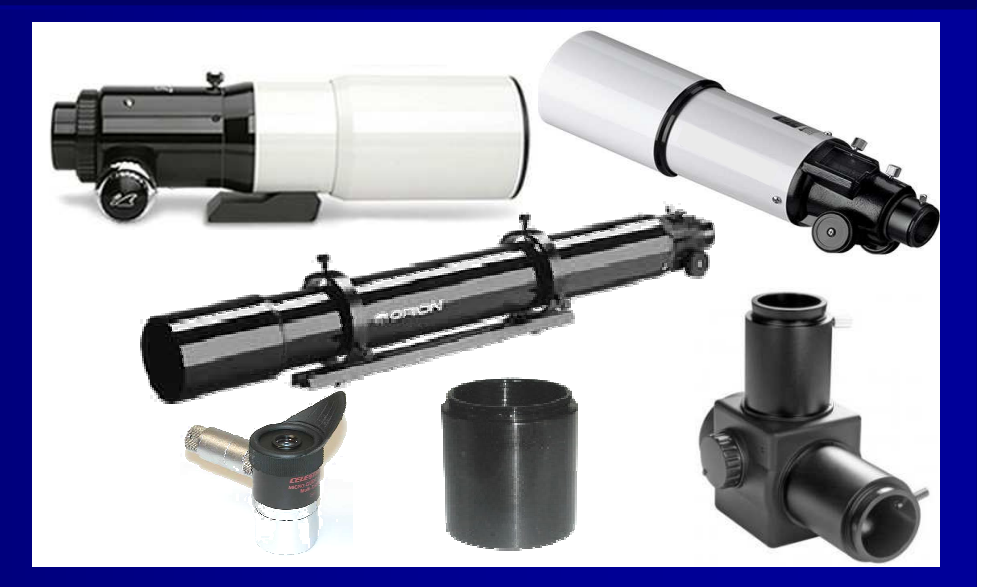

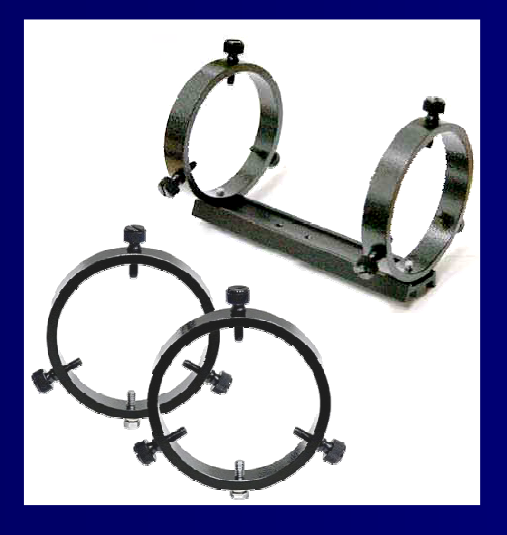

Anneaux et platine pour lunette guide :

Grande qualité et rigidité requises Permettant de déplacer l'instrument guide pour rechercher une étoile « adaptée au guidage »

#### …... ou des accessoires (Guidage hors Axe)<br>|

#### Diviseur optique pour caméra de guidage :

Astrodon Monster MOAG Celestron Off Axis guiderLumicon Giant Easy Guider

### Et/ou Caméra avec capteur de guidage hors axe

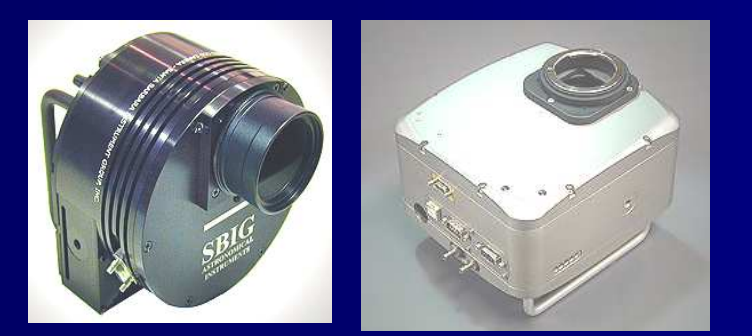

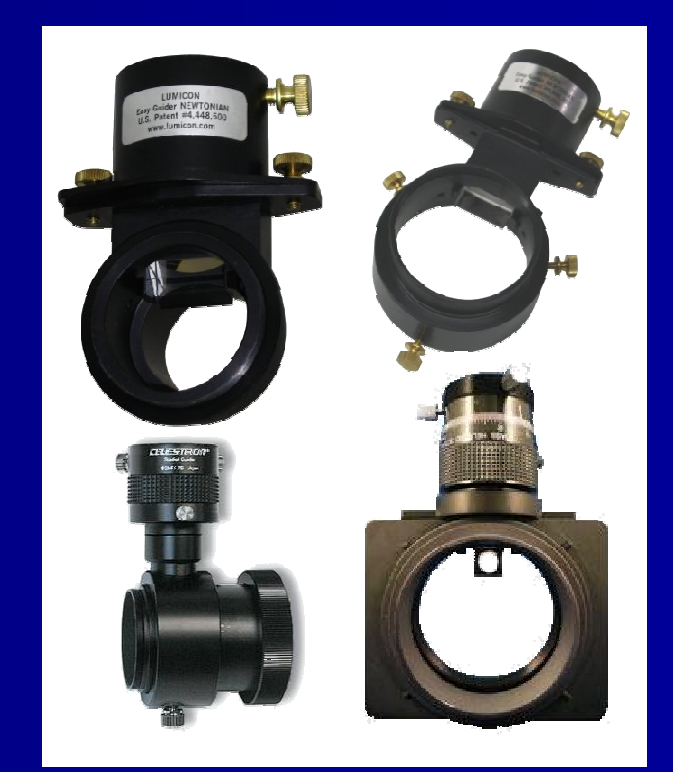

# Les caméras de guidage

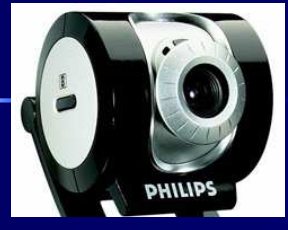

Webcams (SPC 900, ToUCam…) modifiées ou non

Orion Starshoot autoguider / QHY5

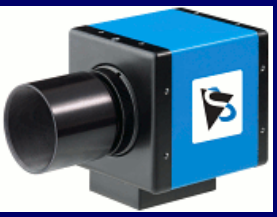

Caméras TheImagingSource DMK, DBK, DFK…

SBIG Remote Guiding Head

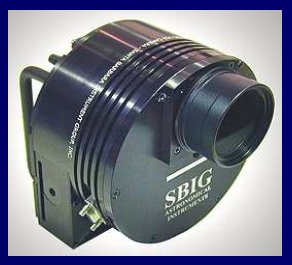

Capteur de guidage intégré dans l'imageur type SBIG ST / STL

Starfish Guider Camera

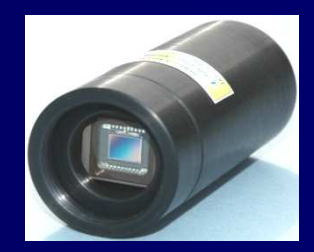

Starlight Xpress Lodestar

…ou toute autre caméra USB, Firewire ou vidéo (interface de capture), compatible avec un logiciel de guidage

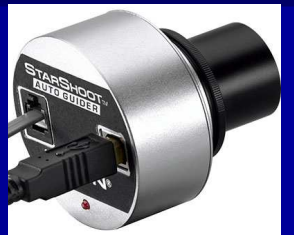

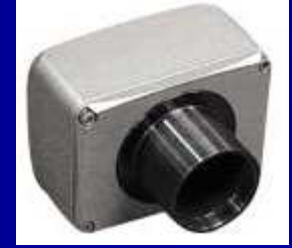

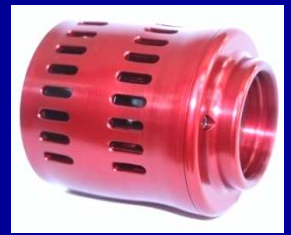

# Liaison Ordinateur / Monture : 2 possibilités

#### Connexion PC / monture "Série"

Liaison Série RS232 ou USB, protocole LX200 ou pilote ASCOM

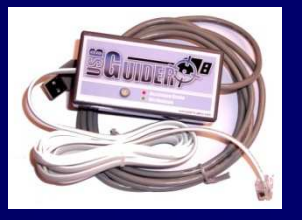

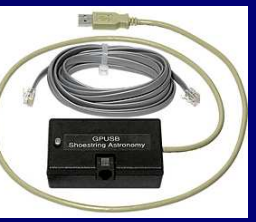

USB Guider

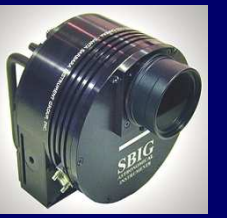

SBIG ST et STL

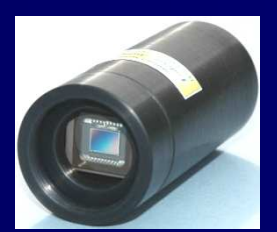

Starlight XpressLodestar

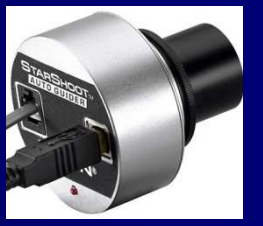

Orion GPUSB

Orion StarShoot / QHY5

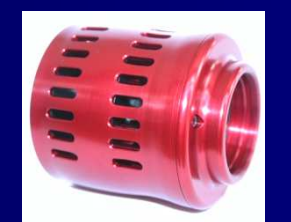

Pierro Astro'Starfish Guider Camera

#### Ou port autoguider/CCD

Câble 6 fils RJ12 type SBIG ST4 vers la monture Liaison directe caméra de guidage / monture ou Liaison PC / monture par interface d'autoguidage sur port parallèle ou USB Pilote ASCOM "pulse-guide"Toutes ces solutions nécessitent un ordinateur.

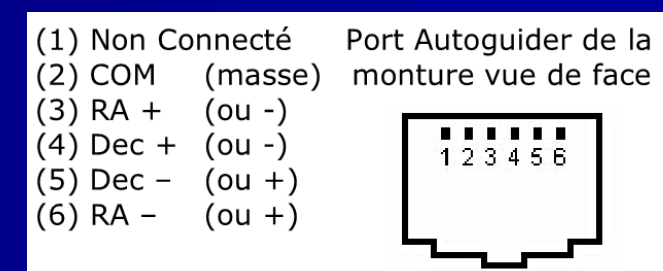

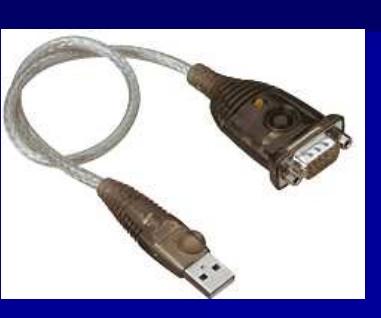

# Ordinateur / Portable

#### Le type d'ordinateur dépend du mode d'utilisation :

- Pour un observatoire fixe, préférer un ordinateur de bureau, généralement moins cher qu'un portable à puissance identique.
- Pour une utilisation itinérante, le portable est obligatoire.

#### Choisir un portable avec une bonne autonomie.

#### PC :

 Processeur Intel Core 2 Duo Mémoire >= 2 Go / Disque dur >= 160 Go Ecran >= 15" (portable) ou >= 19" (fixe)Windows XP / Vista / Linux

### Macintosh :

Processeur IntelMac OS X

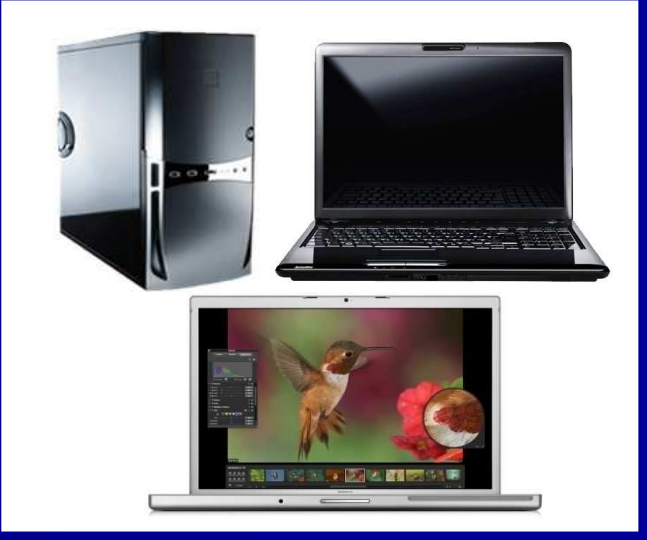

## Logiciels de guidage

#### Logiciels sous Windows :

- Astro Art 4.0
- Astrosnap
- CCD Soft
- GuideDog
- Guidemaster
- K3CCDTools
- MaxIm DL CCD / Max DSLR / DL Essentials
- Meade Autostar Suite
- MetaGuide
- PHD Guiding

#### Logiciels sous MacOS X :

- Equinox
- Astro IIDC
- Keith's AstroImager
- fcGuide (www.fishcamp.com)

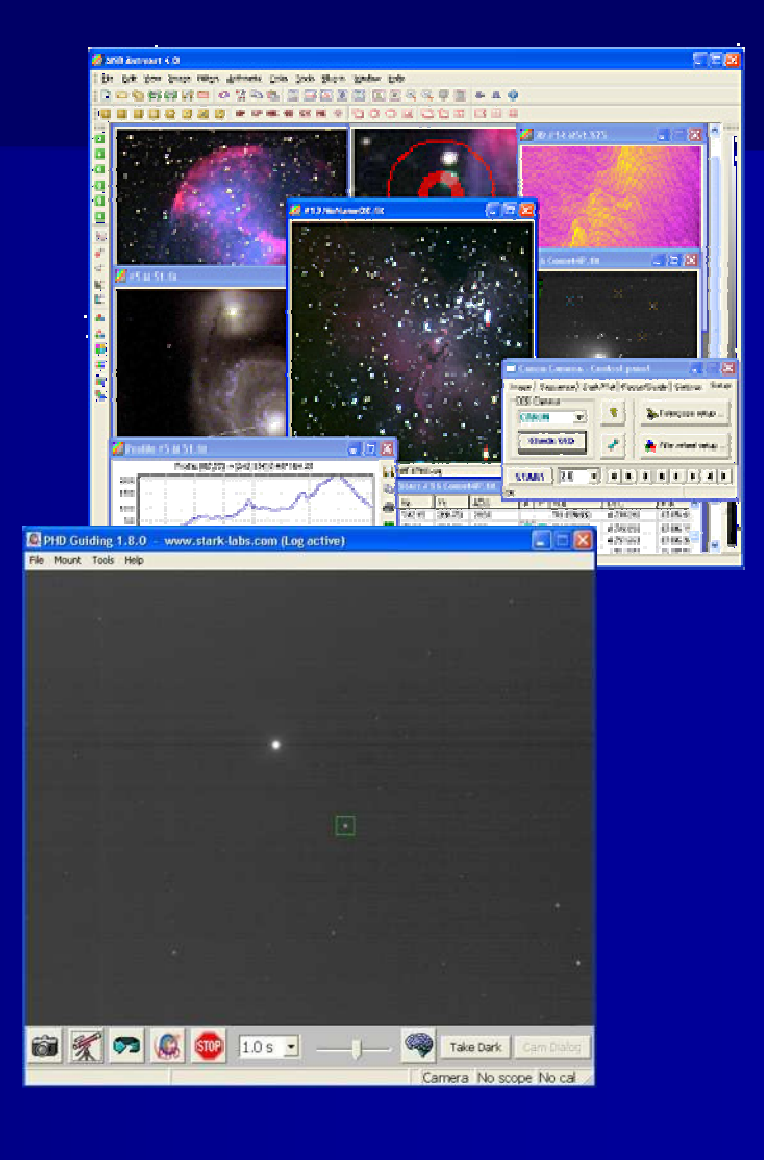

### Pratique…

- Exemples de solutions complètes
- Etapes de préparation et autoguidage
- Résultats avec/sans autoguidage
- Aperçu de PHD Guiding
- Aperçu de guidemaster
- Points à retenir
- Liens / questions.

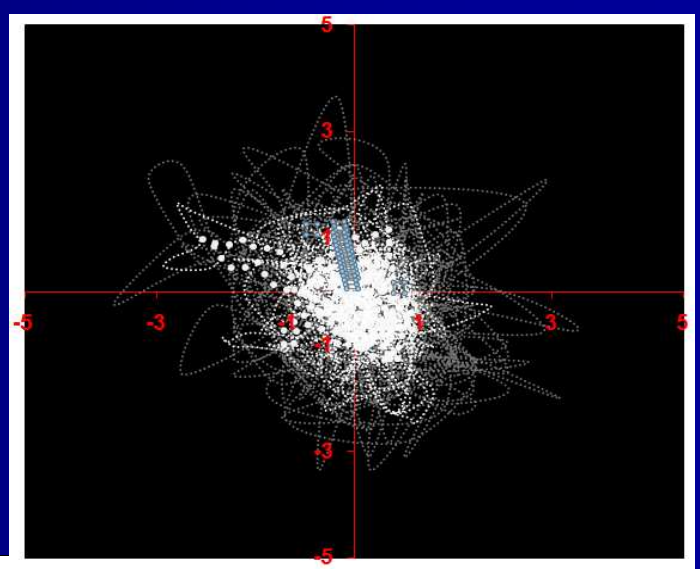

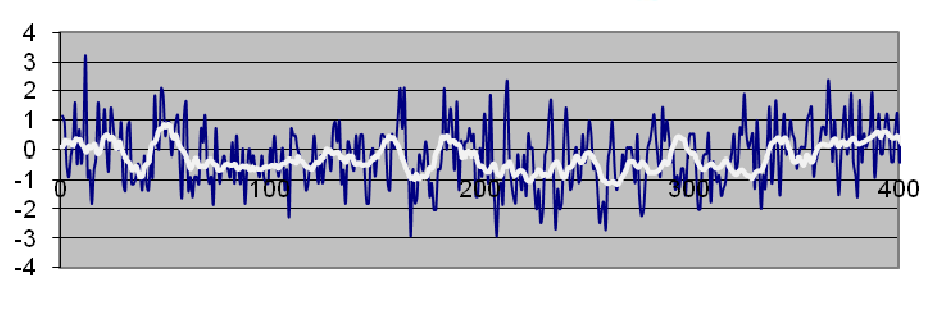

# Exemples de solutions complètes

# Solution de guidage intégré "hors axe" :

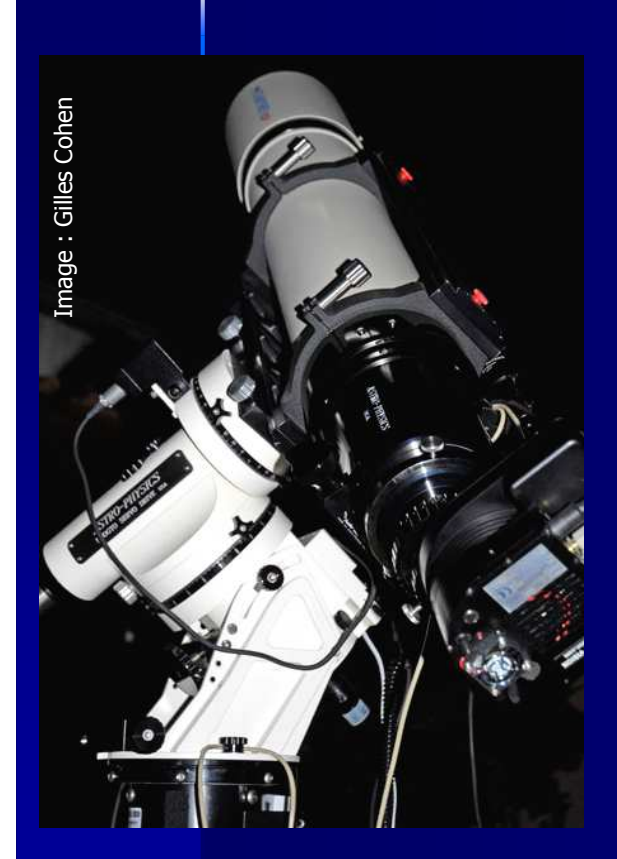

**Lunette :** Astro-Physics 155 EDFS **Monture :** Astro-Physics AP900 **Caméra :** SBIG ST10 XME / 2 capteurs image + autoguidage

#### Avantages :

 Pas de flexions Mise au point simultanée sur les 2 capteurs Relativement peu de matériel à mettre en œuvreSolution "clé en main" int égrée

Inconvénients :Prix de la solution globale

# Exemples de solutions complètes

### Solution de guidage en parallèle :

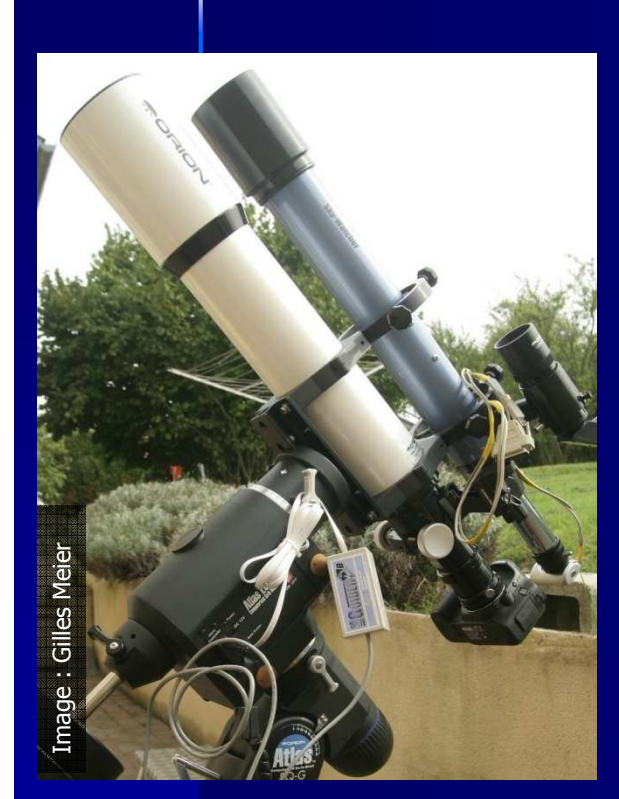

**Monture :** Orion ATLAS/EQG (EQ6) Imageur : 102 ED Orion APN Canon EOS 40D Autoguidage : SW70/700, Webcam LP N&B, USB-Guider

#### Avantages :

Recherche d'étoile guide et cadrage indépendants Filtre sur l'imageur sans impact sur le guidagePrix de la solution globale

#### Inconvénients :

 Flexions à maîtriser entre les deux instruments Relativement plus de matériel à gérer et à mettre en œuvre

# Étapes de préparation et autoguidage

- 1. Montage des matériels, informatique, connexions
- 2. Mise en température, réglages
- 3. Equilibrage :
	- Léger déséquilibre AD vers l'Est
	- Léger déséquilibre DEC en sens opposé <sup>à</sup> la dérive
- 4. Mise en station
- 5. Recherche d'une étoile guide
	- Chercheur ou flip mirror sur instrument guide
	- Orienter le diviseur optique ou la caméra Hors Axe
- 8. Calibrer le logiciel d'autoguidage

# Résultats comparatifs avec / sans autoguidage

Monture : EQ6-Pro Goto sans autoguidage :

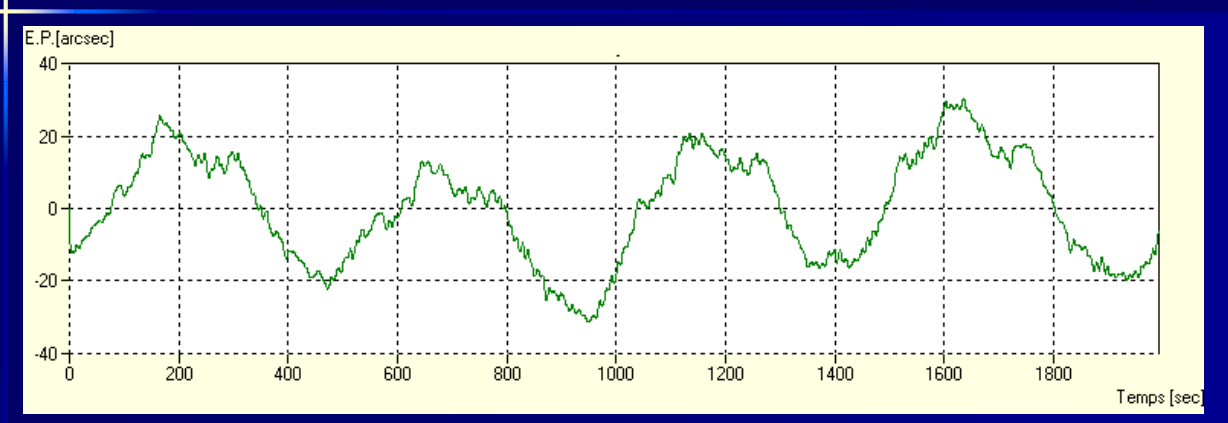

#### Avec autoguidage :

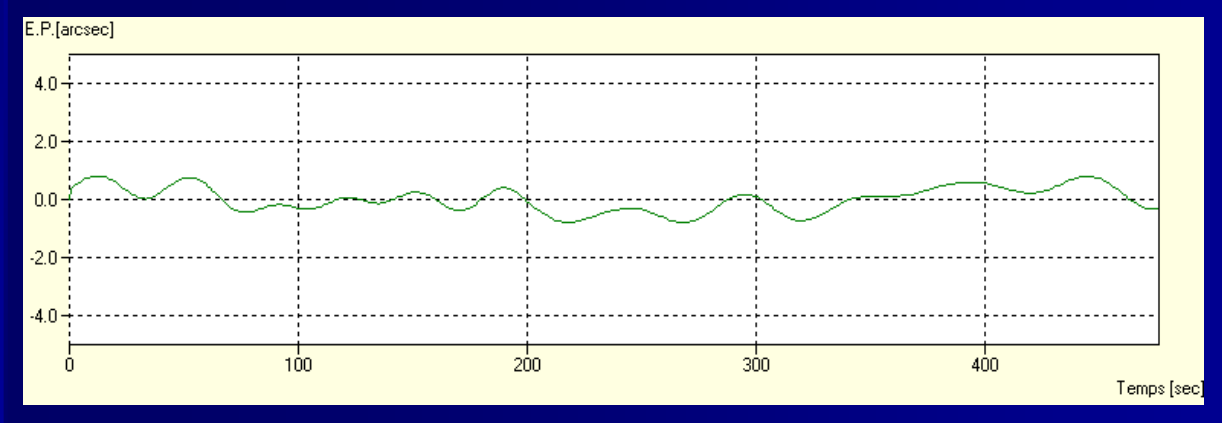

Mesures : Guidemaster, Graphiques : PEAS

## Exemple d'autoguidage : PHD Guiding

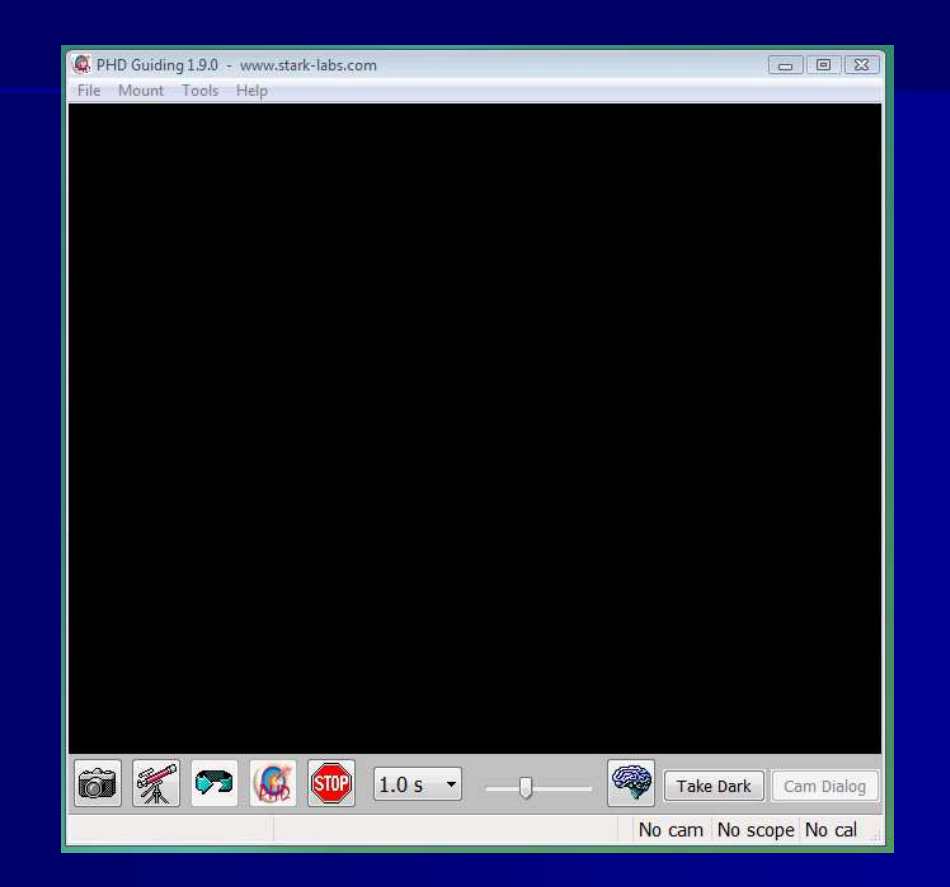

Configuration test : Lunette 102ED F7 / Webcam SPC900 modifiée N&B / Monture EQ6 Pro Goto / Résolution : 1,6" / Pixel

## Exemple d'autoguidage : Guidemaster

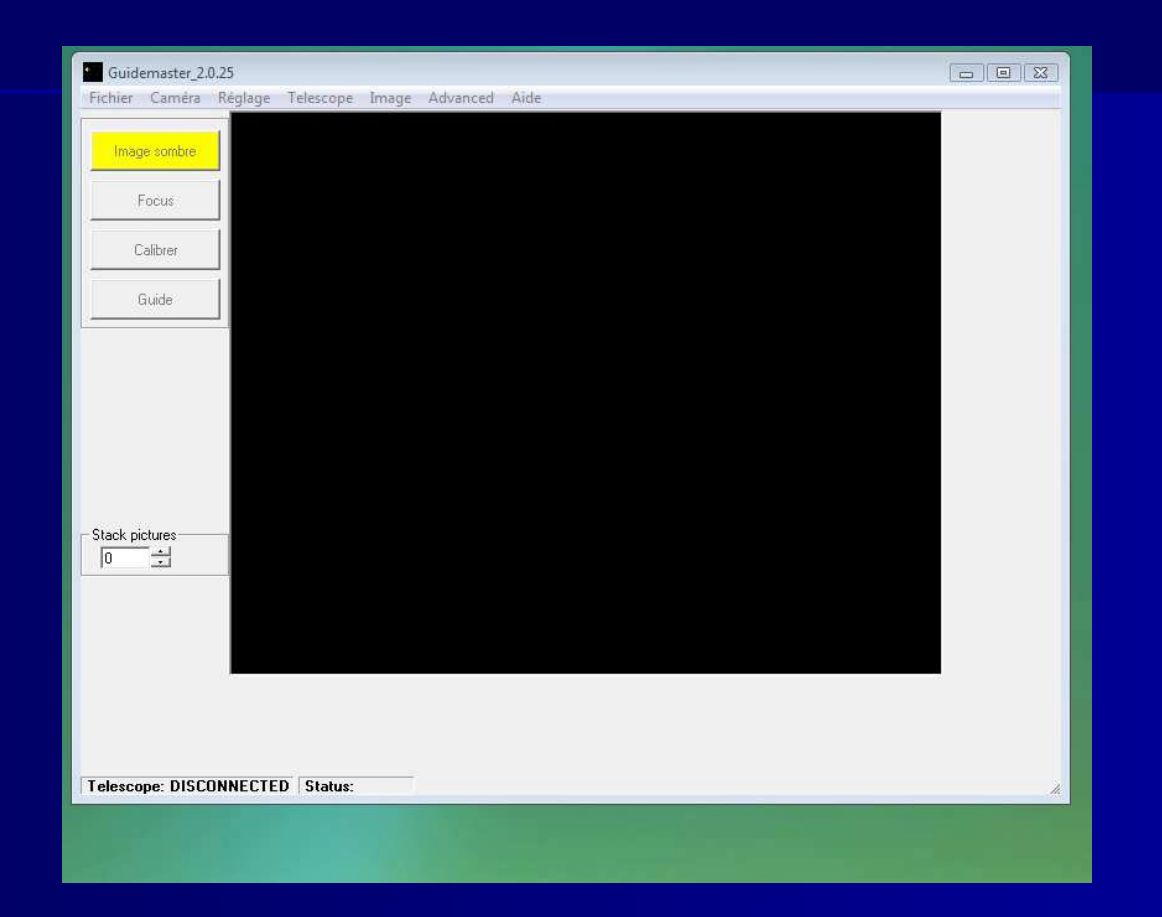

Configuration test : Lunette 102ED F7 / Webcam SPC900 modifiée N&B / Monture EQ6 Pro Goto / Résolution : 1,6" / Pixel

# Points à retenir :

Utiliser une monture fiable et de qualité Mesurer l'erreur périodique de votre monture Utiliser un guidage hors-axe plutôt qu'en parallèle si possibleSuperposer les instruments si guidage en parallèleMaintenir un léger déséquilibrage des axesMise en station la plus précise possible Pré-calibrer l'autoguidage manuellement (XLS)Accumuler les images ou le temps de pose (1 à 2s) Guider la déclinaison dans un seul sens (dérive)Limiter le nombre, la durée et la vitesse des ordres de guidageRetoucher les réglages en fonction de la qualité du ciel

Liens :

Cette présentation : http://www.pierro-astro.com/autoguidage.ppt

Feuille de pré-calibration : http://www.pierro-astro.com/Calibration.xls

Vidéo Guidemaster : http://www.pierro-astro.com/guidemaster2.avihttp://www.pierro-astro.com/guidemaster3.avi

Vidéo PHD Guiding : http://www.pierro-astro.com/PHDGuiding.avi

Contact : pierro@pierro-astro.com

Questions/ Réponses …

RCE.2008